## TEXTBOOK ACCESS

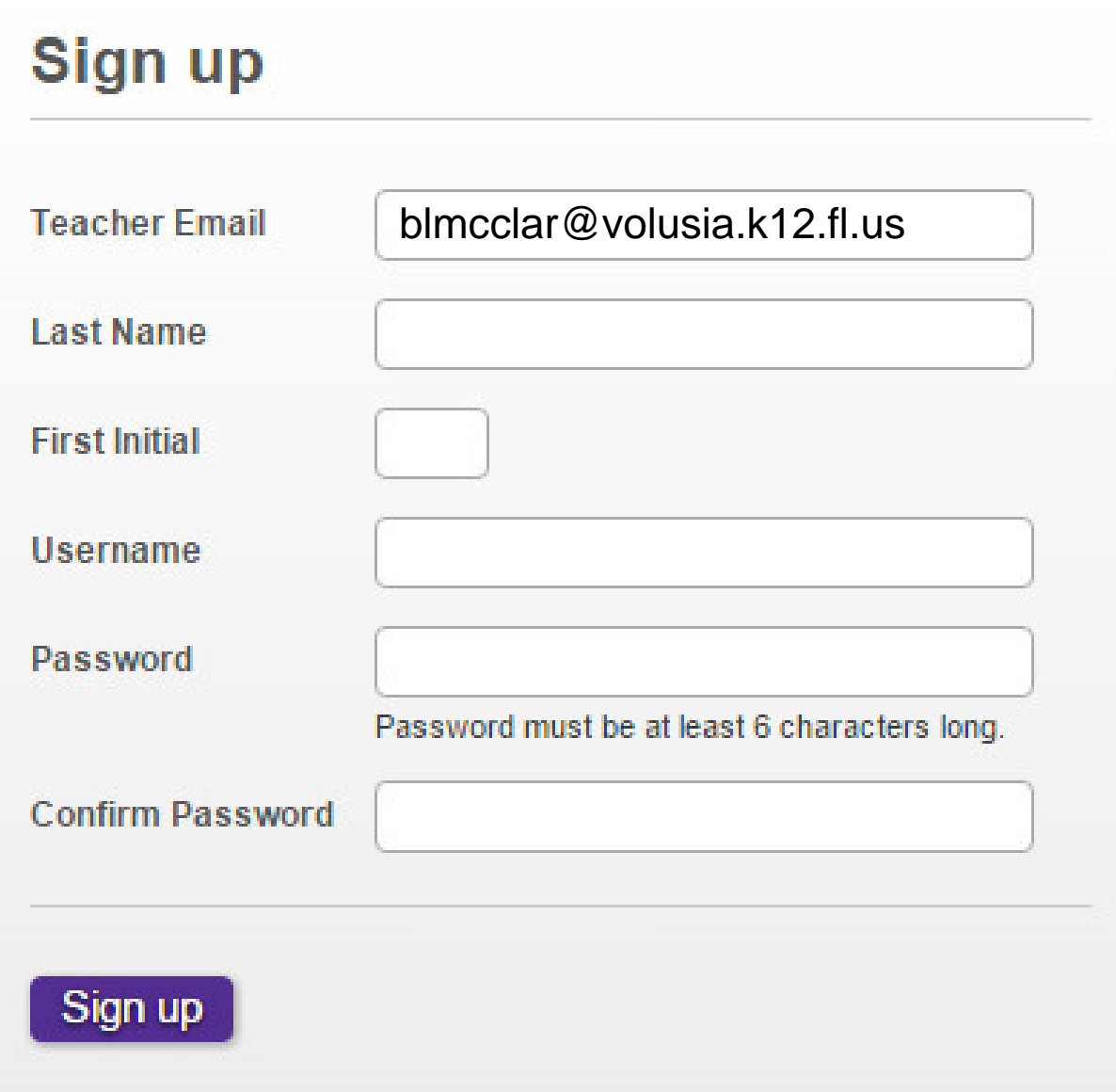

## **Directions:**

- Visit *teachtci.com*.
- Sign up! Click on the purple *"Student*  Sign In" button.
- You create your username and password.
- Use my teacher email address.
- Make sure to select your period.
- Familiarize yourself with the layout.
- Lessons (or chapters) are due each week.

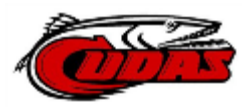